# **快 速 指 南**

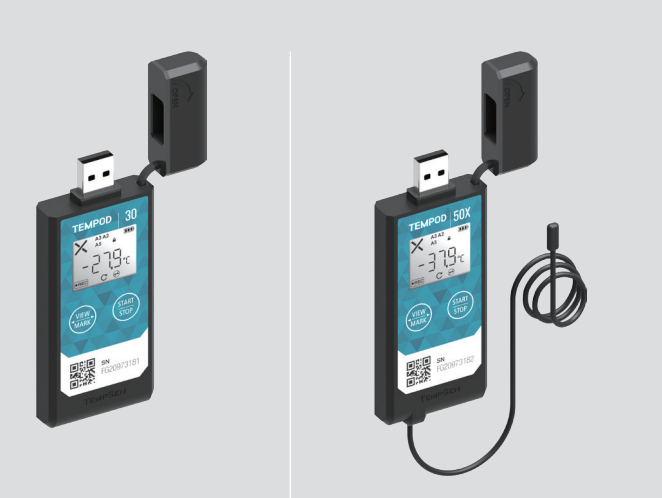

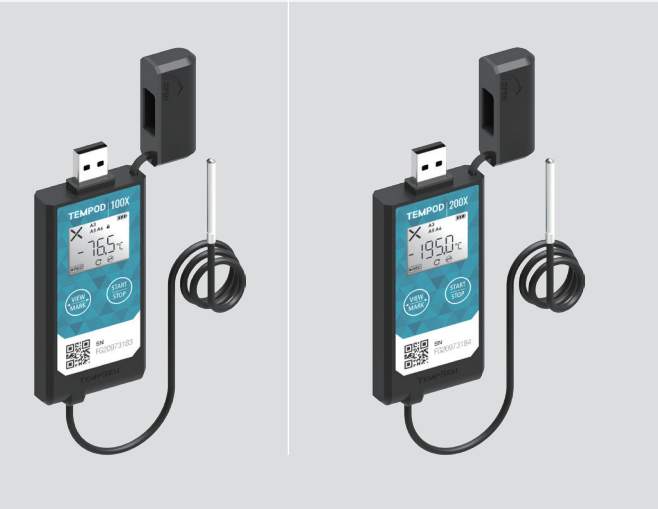

## **Tempod® 30 / 50X / 100X / 200X** 温度记录仪

## **TEMPSEN**

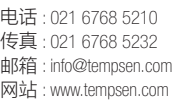

上海市松江区 沈砖公路 6000 号 创异工房 C2 座二层 201619

#### **1> 设置**

#### **▼ 在线设置**

将 Tempod® 数据记录仪连接至计算机 USB 接口, 在网络浏览器中输入 www.tempodlogger.com 打开在线配置网站, 首先选择当前所需设置的产品型号, 然 后输入或选择需要的配置参数,最后将生成的配置文件 (.cfg) 下载并保存至记录 仪所生成的名为 "TempSenDisk" 的移动盘符中。

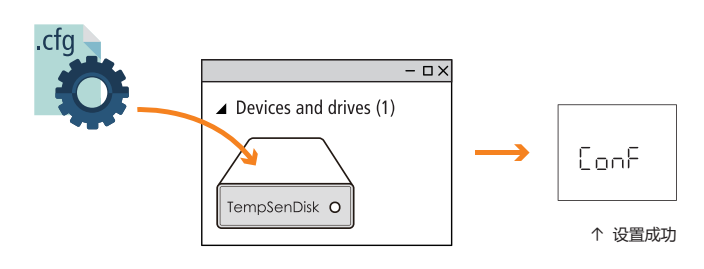

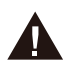

由于配置文件包含时区信息,所以当您身处不同时区时, 请重新下载包含该地时区的配置文件以避免设置错误。

#### **▼ TempCentre 软件设置**

连接记录仪至计算机,打开 TempCentre 软件,点击软件界面上的**扳手图标**进入 配置设备模式,输入所需配置参数后点击界面右上角的**写入设置**完成配置。

在软件未弹出设置成功提示之前,**请勿**断开记录仪和计算机的连接。

您可从如下地址获取免费的 TempCentre 软件  $\left| \frac{1}{\epsilon_2} \right|$ http://www.tempsen.com/software/tempcentre

#### **▼ 设置后 LCD 指示**

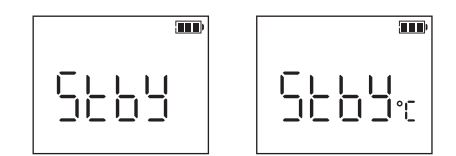

#### ↑ **待启动**

设置手动启动模式后等待手动按键启动。设置手动启动模式下的条件启动时 , 温标单位将显示于 Stby 右侧 (手动按键启动后, 设备开始检测环境温度, 当检 测到的温度符合所设置的条件时设备正式开始记录)。

#### ← **自动启动**

 $\overline{\mathbf{m}}$ 

#### 等待所设置的启动时间到达后将自动启动记录。

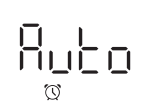

## **2> 启动记录**

长按设备上的 $\left(\frac{\overline{H}\times D}{\overline{G}\times D}\right)$ 按键 3 秒启动记录仪工作。

长按按键过程中 LCD 上闪烁显示 QO (go) 图标以提示请勿释放按键。

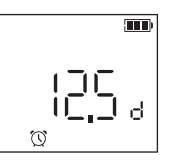

← **启动延时 (**12.5 **天 )** 设置有启动延时的产品在按键成功启动之后, LCD 将 显示倒计时。

●REC 图标显示在 LCD 左下方以提示记录已开始。

## **快速指南**

#### **3> 停止记录**

长按设备上的 $\left(\frac{H\ddot{\mathbb{W}}}{\ddot{\mathbb{G}}^+}\right)$ 按键 3 秒停止记录仪。

长按按键过程中 LCD 闪烁显示 StoP (stop) 图标以提示请勿释放按键, 直至 StoP 常 显代表成功停止。

#### **4> 下载数据**

#### **▼ 下载 PDF 数据报告**

无需安装任何软件,连接 Tempod® 数据记录仪至计算机 USB 接口,只需等待约 十几秒记录仪将自动生成 PDF 格式的数据报告。复制记录仪自动生成的名为 "TempSenDisk" 盘符中的 PDF 报告至您的计算机即可完成数据下载。

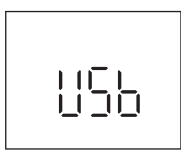

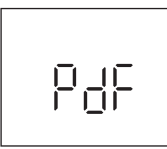

↑ **连接至 USB 接口** ↑ **PDF 报告生成中**

- 记录仪生成的 PDF 报告内嵌原始数据,**请勿**使用 PDF 阅读器的 " 保 存 " 或 " 另存为 " 命令。否则,数据文件内含的原始数据将会破 坏而无法被 TempCentre 软件或 TempSen 冷链云识别解析。
- 当 Tempod 记录仪连接至计算机 USB 接口且处于 PDF 报告生成中时, **请勿**断开连接。

#### **▼ TempCentre 下载数据**

Tempod 数据记录仪同时支持 TempCentre 软件下载数据。连接记录仪至计算机 USB 接口, 打开 TempCentre 软件, TempCentre 开始自动搜索设备下载数据。

#### **5> 其他操作**

#### **▼ 标记**

长按设备上的 $\left(\frac{\tilde{a}\tilde{a}}{\tilde{a}\tilde{b}}\right)$  按键 3 秒, LCD 上的 "MARK" 图标开始闪烁以提示一

个时间标记即将被添加,记录仪最多支持 9 次时间标记。

#### **▼ 重复启动**

如设备设置了重复启动功能,当记录仪处于停止状态后,您可直接长按设备上

的 ( <br> <br> 松键重新开始新的记录任务而无需再次设置设备。

#### **6> 密码保护**

在设置设备时可启用密码保护功能,启用后用户操作设备时需输入正确的密码。

一旦启用密码保护, △图标将显示在 LCD 屏上。

#### **7> 电池**

#### **▼ 电池寿命**

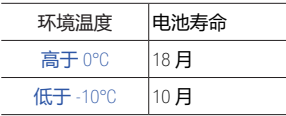

电池寿命的长短受使用环境温度、使 用频率和电池品牌的影响而有差异。 我们建议客户使用 Panasonic® CR2450 纽扣式锂电池。

在不同的低温条件下,电量指示可能 无法精确反映实际的剩余电量。

#### **▼ 电量指示**

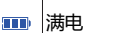

- $\mathbf{m}$ 充足
- 
- $\blacksquare$ 中等
- 耗尽  $\Box$ 请立即更换电池!
- **▼ 电池更换**

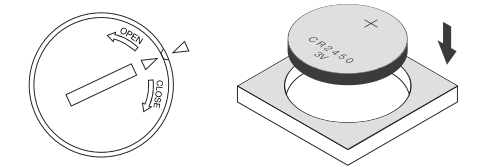

- 使用硬币放入电池仓盖上的凹槽,沿着仓盖上的 OPEN 方向逆时针打开电池 仓,取出旧电池。
- 短按设备上的 $\left(\frac{\bar{a}\bar{a}}{k\bar{b}}\right)$ 按键直至 LCD 全部熄灭(如 LCD 未熄灭,更换新电池

后准确的电量指示将在 1 小时内才会刷新)。

- 将新的 CR2450 纽扣式电池正极朝上放入设备电池仓。
- 将电池仓盖上的小三角对准设备上相应位置的小三角放入电池仓,然后使用 硬币沿 CLOSE 方向顺时针旋紧。

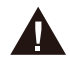

• 当设备设置完成后或处于记录状态时,请勿更换电池,否则将出 现错误提示。

#### 适用于航空运输监测 > 忞

Tempod® 数据记录仪使用的锂电池均已通过联合国《关于危险 货物运输的建议书 - 试验和标准手册》之 UN38.3 相关章节测试要求。 Tempod® 数据记录仪符合 IATA DGR 包装说明 970 基本要求和第 II 部分的 规定。

Tempod® 数据记录仪符合 RTCA DO-160G 机载设备的环境条件和试验程序。

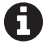

如忘记密码,请发送邮件至 support@tempsen.com 寻求技术支持。

### **Tempod® 30 / 50X / 100X / 200X**

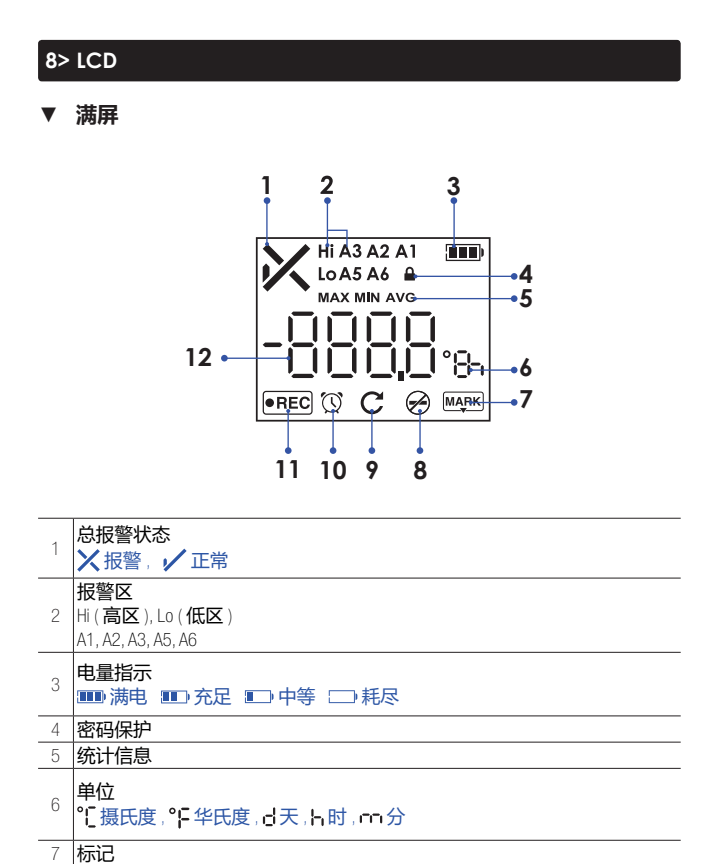

#### **▼ 错误代码**

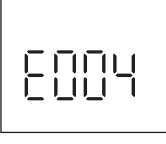

↖ **错误代码 : 004** 当某一错误发生时, LCD 将显示相应的错 误代码信息。

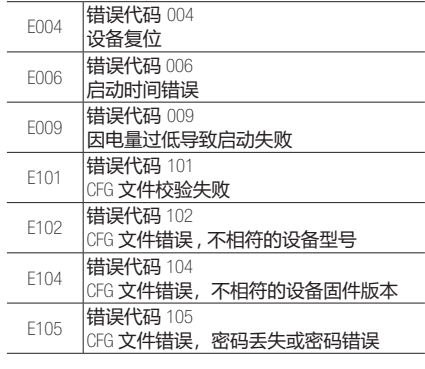

0 请重新配置设备以消除错误代码。

#### **9> 重要使用信息**

- 在使用数据记录仪之前,请先打开电池仓盖取出电源隔断条。
- 在设置设备时,您可选择自动生成的 PDF 报告中是否显示**数据列表**。如选择 报告带数据列表,当设备连接计算机 USB 接口生成 28800 组满数据报告时, 将需耗时约 1 分钟。在此期间,计算机将无法发现所连接设备直至数据报告 生成完毕。
- **• 请勿**使用 LCD 无响应或 LCD 显示错误代码 ( 例如 E004) 的数据记录仪。
- 如产品配置后出现错误代码,请尝试再次配置以消除错误。
- 请勿将数据记录仪本体 (-30°C...70°C) 或外置探头 (其测量范围) 置于超其 耐受范围的环境中以避免设备损坏。

#### **▼ 主屏**

12 测量值

8 禁用停止按键 9 重复启动使能 10 时钟

11 运行状态:记录中

**1**  $\overline{\phantom{a}}$ Hi  $\overline{\mathbf{m}}$ Lo  $\frac{1}{2}$ **3**  $\overline{\bullet$ REC

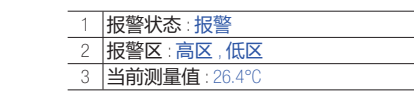

 $\overline{\phantom{0}}$ 

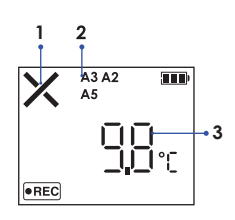

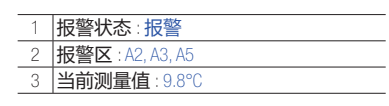

#### **▼ 记录统计**

短按 ( $\frac{\varepsilon}{\kappa}$ ) 按键逐屏查看如下记录统计信息

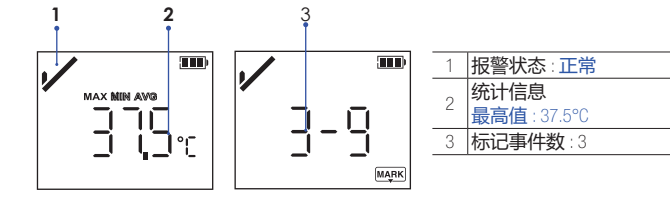

## **快速指南**

#### **10> 质保**

腾森电子承诺产品至销售之日起保质期为壹年,在保质期内由于产品 本身部件或工艺质量缺陷引起的问题,请及时通知我们,我们会视具 体情况提供如下方式中的其中一种处理方式。

1)免费维修或者部件替换

2)免费整机替换

3)退款处理(退款处理的产品必须返还至腾森电子)

责任免除和限制条款

本保修条款仅适用于由腾森电子制造的或冠以 "TempSen" 商标的硬件 产品。任何非腾森电子的硬件或软件将不适用于本保修条款,即使这 些产品将会和腾森电子制造的硬件一起包装出售。其他硬件供应商会 提供自己的保修条款给最终用户。由腾森电子提供的软件(腾森电子 旗下软件或其他供应商的软件)不适用于本保修条款,详情参考软件 所附许可协议细节。腾森电子不保证产品操作无任何差错或错误。腾 森电子不负责因未遵循产品相关使用说明而导致的问题。

本保修条款不适用于:

- (a) 消耗型配件,如电池,除非损坏是由于材料或工艺缺陷造成;
- (b) 表面的损伤,包含但不限于擦伤、凹痕等;
- (c) 非腾森电子产品所造成的损坏;
- (d) 因不正当操作、洪水、火灾、地震或其他外部因素导致的损坏;
- (e) 超产品技术指标范围操作设备导致的损坏;
- (f) 因非腾森电子或非腾森电子授权的维修服务供应商维修或升级产品 时造成的损坏;
- (g) 产品或部件在未经腾森电子书面许可的前提下被修改;
- (h) 序列号被撕掉或磨损且已无法辨认的产品。

**重要:请勿打开产品硬件。随意打开产品硬件可能会导致设备的损坏, 且将不再享受此保修政策。只有腾森电子或腾森电子授权的维修服务 供应商才能在维修产品时打开产品硬件。**